## ¿Que é o bootloader?

Cando se volca un "sketch" co IDE Arduino emprégase o "bootloader", un pequeno programa que ven cargado no memoria flash do microcontrolador Atmel só nas placas de Arduino. Permite enviar o código dos programas á placa sen necesidade dun programador adicional, o cal facilita a carga dos programas. Funcionamento:

- 1) O "bootloader" está activo durante uns segundos ao reiniciar a tarxeta á escoita da chegada dun hipotético programa novo polo porto serie.
- 2) Pasado un "timeout" sen a recepción dun código polo porto serie, carga o último programa enviado ao microcontrolador.
- 3) O "bootloader" provoca un pestanexo do LED de probas (pin 13) cando se inicia o sistema.

O bootloader ocupa 2KB de memoria flash nos Arduino "estándar" e 4KB no Arduino Mega.

## Gravación do bootloader

Para a programación directa ou para gravar o bootloader no caso de que o microcontrolador non o teña gravado, é preciso un gravador compatible con Atmel. Nas seguintes imaxes pode verse o conexionado ICSP

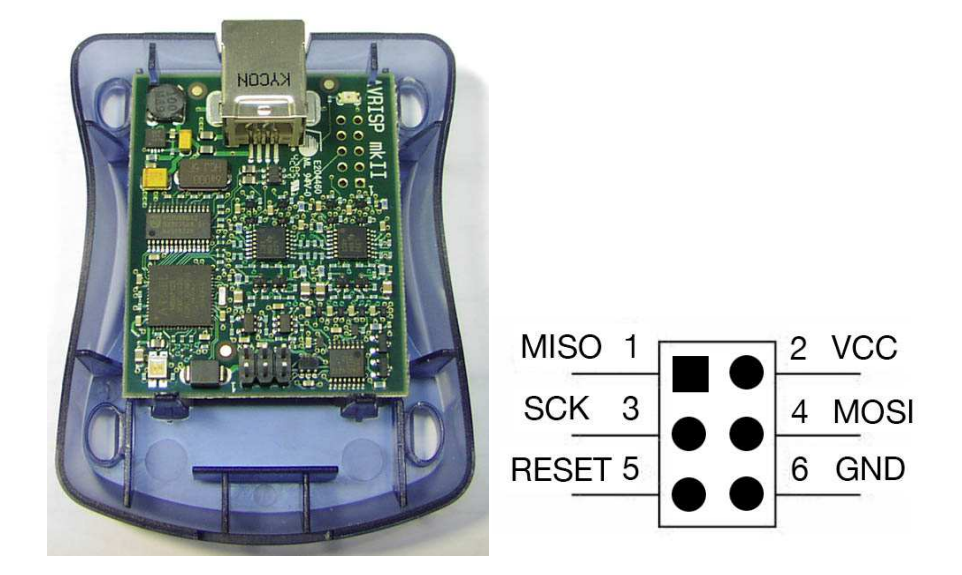

Para obter o arquivo "bootloader.hex" do microcontrolador concreto iremos ao cartafol "arduino\hardware\arduino\bootloaders" e seleccionaremos o que corresponda ao microcontrolador disponible na nosa placa.

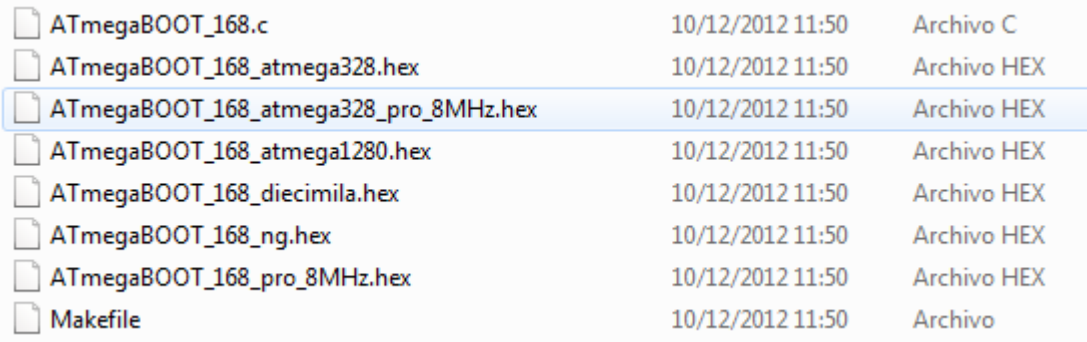

## Cargar programas sen usar Bootloader

O bootloader é moi práctico para as probas, pero ocupa certa memoria flash e nunha instalación na que haxa outros nodos transmitindo información polo porto serie pode provocar o bloqueo do sistema durante o reinicio. No caso de que queiramos evitar estes inconvintes, podemos cargar o programa directamente eliminando o "bootloader" e cargando o arquivo \*.hex directamente con un programador.

Nas versións Arduino 1.0 e posteriores non se xeran nas carpetas dos "sketchs" os arquivos co código de programa xa compilado (\*.hex). Para poder obtelo debemos marar no menú preferencias que nos mostre o "resultado detallado durante a compilación".

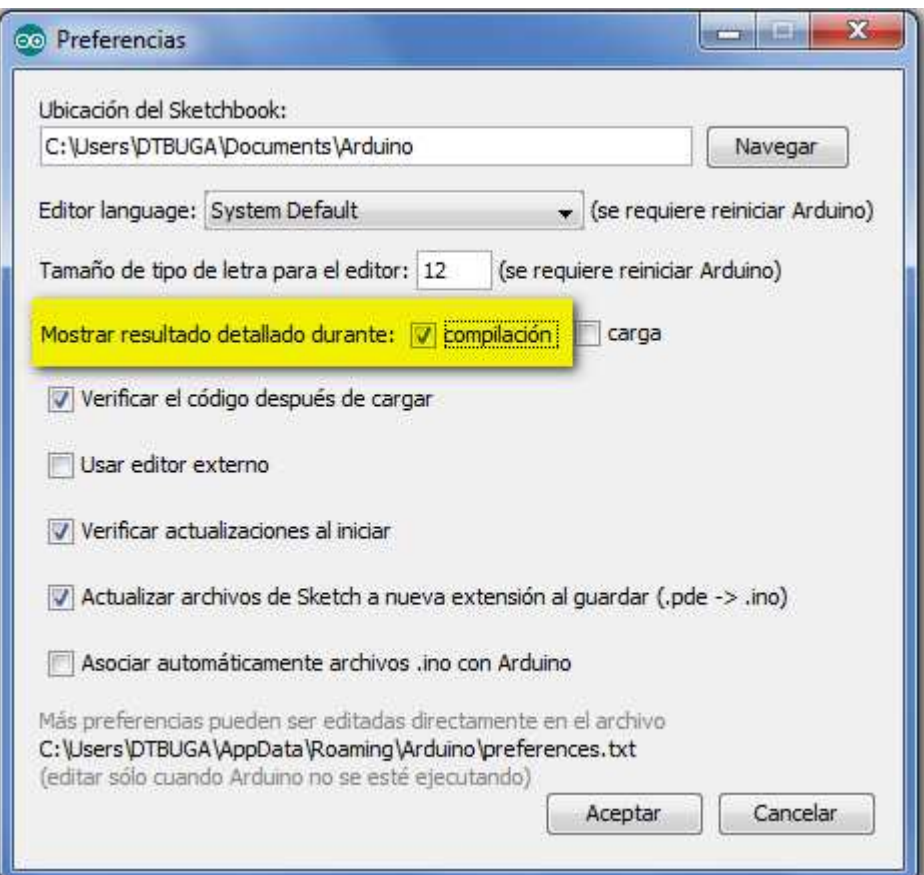

Despois, ao compilar xa nos amosa os detalles da compilación e así podemos tomar a ruta do arquivo temporal que nos xera.

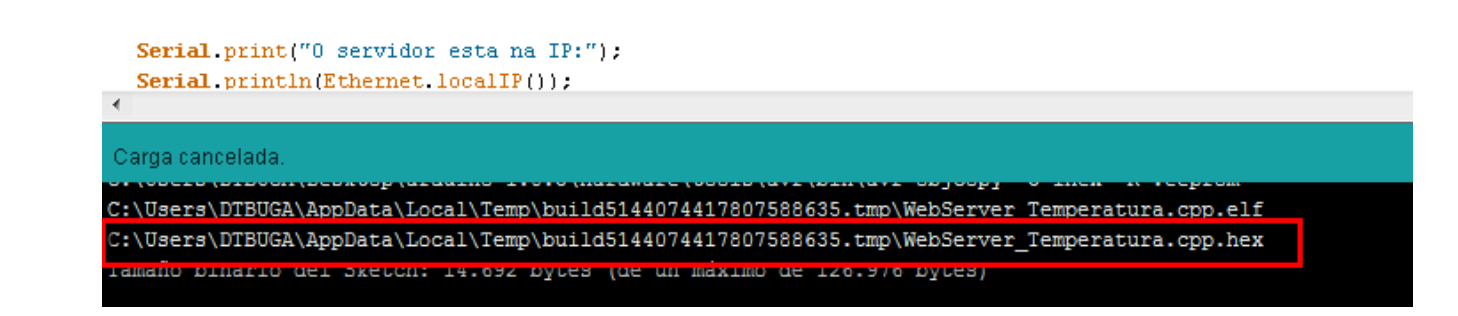

Unha vez obtido a ruta do arquivo \*.hex xa podemos gravalo cunha aplicación como o Atmel AVR-Studio 4 (modo gráfico) ou o AVR-Dude (liña de comandos).

Compre ter en conta que se queremos recuperar o funcionamento orixinal mediante "bootloader" da placa de Arduino deberemos gravar novamente o "bootloader.hex".